# Så här kontrollerar du dina Suomi.fi- fullmakter

#### Anvisning för användare av förmånsdatatjänsten Kelmu

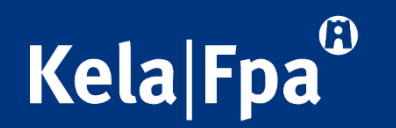

## Ta reda på vilka fullmakter du behöver

- Kontrollera vilka ärendefullmakter som behövs för att du ska kunna använda Kelmu.
- Vilka fullmakter som behövs beror på vilka dina arbetsuppgifter är och om du från 1.1.2023 arbetar
	- i en kommun
	- i ett välfärdsområde
	- vid Helsingfors stad
	- på Åland, som anställd vid Kommunernas socialtjänst
	- i en kommun på Åland.
- [Kontrollera i den här listan vilka fullmakter olika aktörer behöver från 1.1.2023](https://www.kela.fi/documents/20124/410335/kelmussa-tarvittavat-valtuudet-eri-toimijoille.pdf/b57f3b2f-4da2-bf7d-b649-f109807678fa?t=1664871738898)
	- Vid behov kan du kolla med din chef vad det är som gäller.

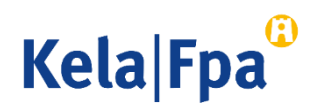

# Logga in på tjänsten Suomi.fi-fullmakter

- Välj "Identifiera dig" på sidan [Suomi.fi/fullmakter](https://www.suomi.fi/fullmakter)
- 1. Identifiera dig med ett starkt elektronisk identifieringsverktyg.
- 2. Kontrollera dina uppgifter och välj "Fortsätt till tjänsten".

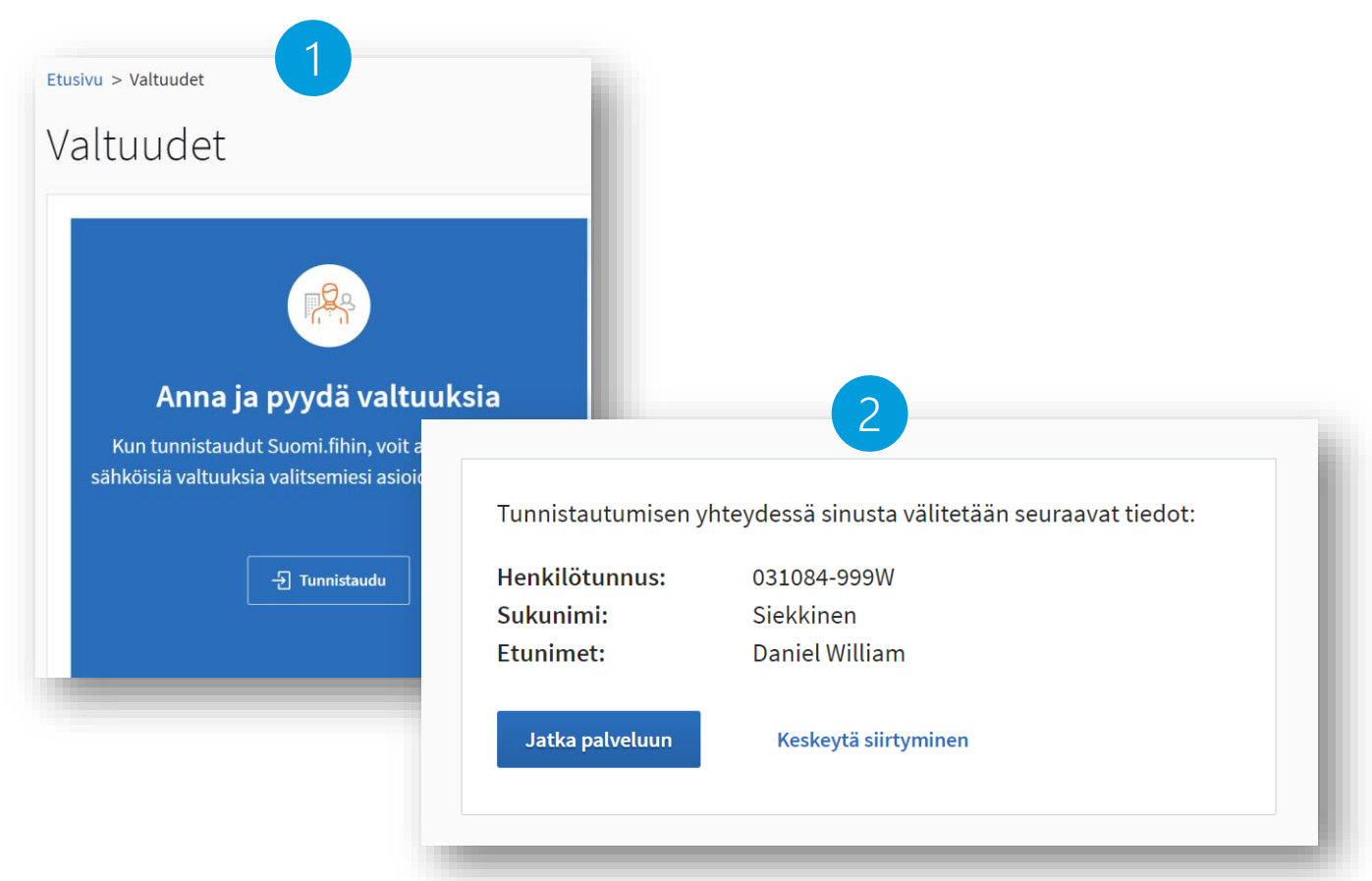

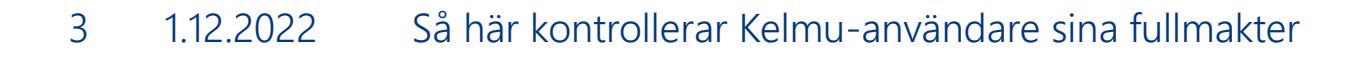

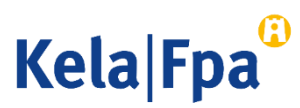

# Välj personliga fullmakter

1. Välj "Personliga fullmakter" när du vill kontrollera vilka fullmakter du har fått.

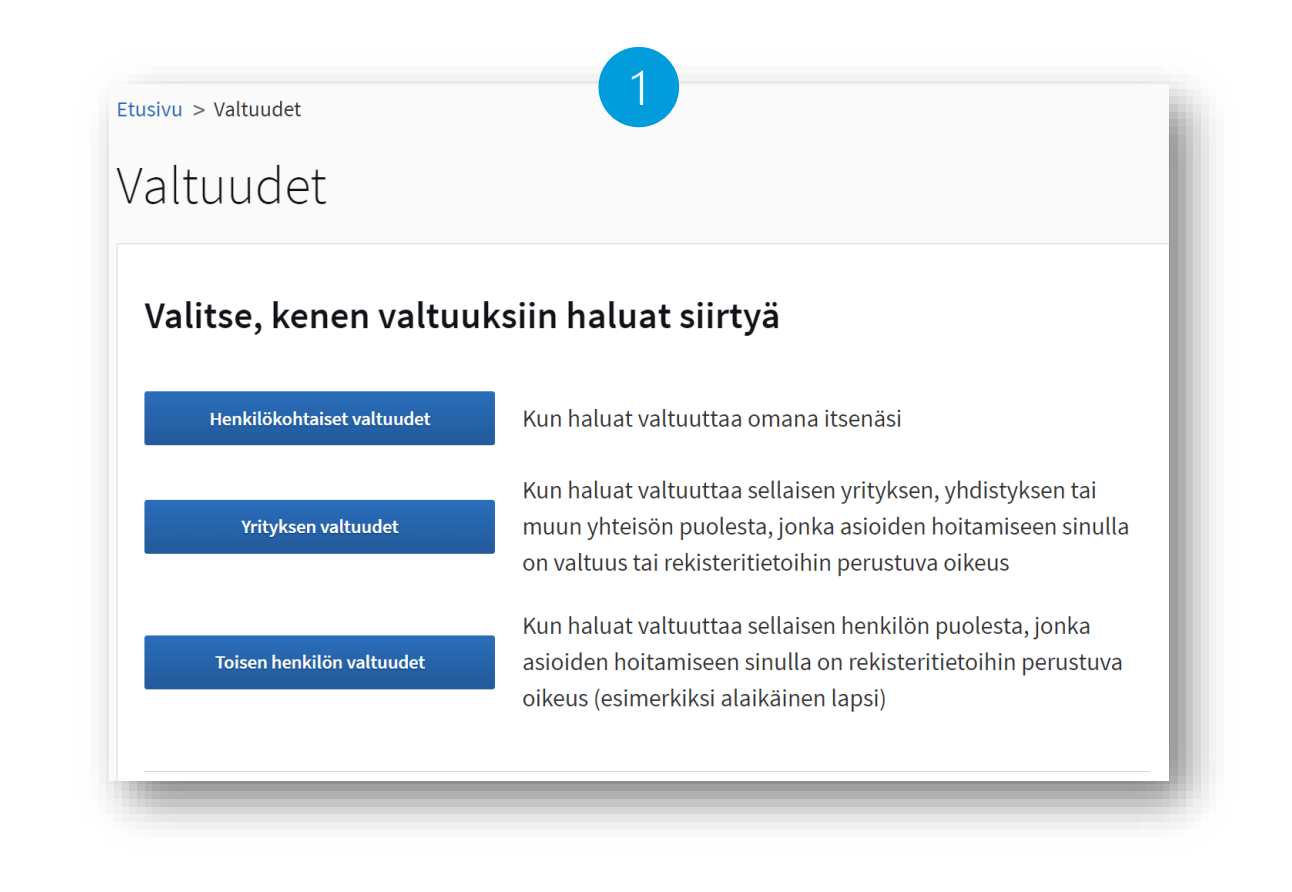

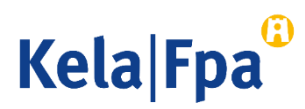

## Kontrollera dina fullmakter

- 1. Överst på sidan ser du att ditt ärende gäller koll av dina egna fullmakter.
- 2. Välj "Erhållna fullmakter" i menyn till vänster.

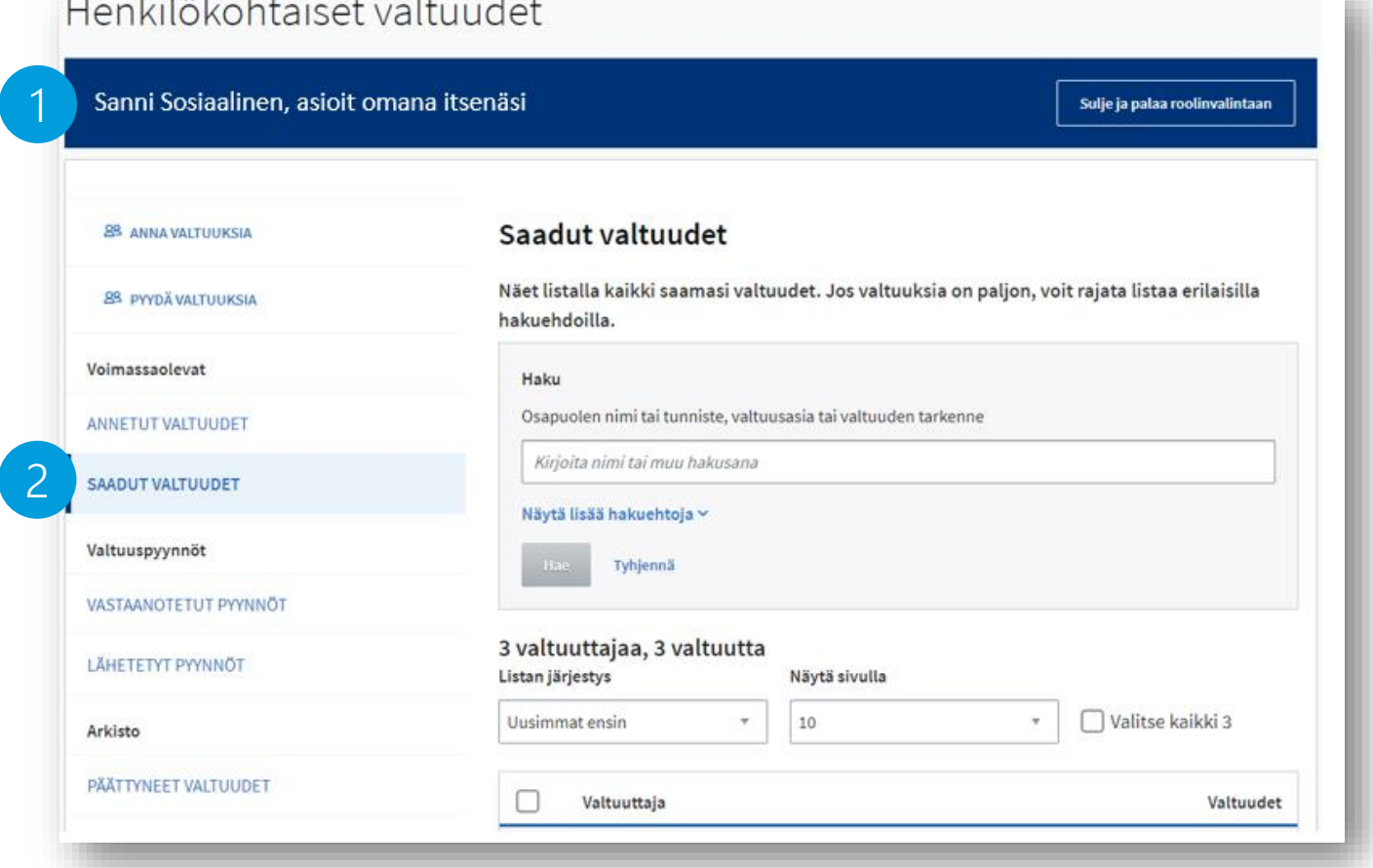

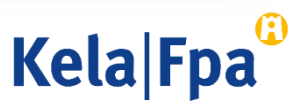

## Kontrollera dina fullmaktsgivare i listan

Arkisto

- I listan över fullmaktsgivare visas namnen på de kommuner eller välfärdsområden som du har fullmakt att sköta ärenden för.
- 1. Klicka på kommunens eller välfärdsområdets namn.
- Om den kommun eller det välfärdsområde vars uppgifter du tänkte titta på i Kelmu inte finns i listan betyder det att du saknar den fullmakt som behövs.

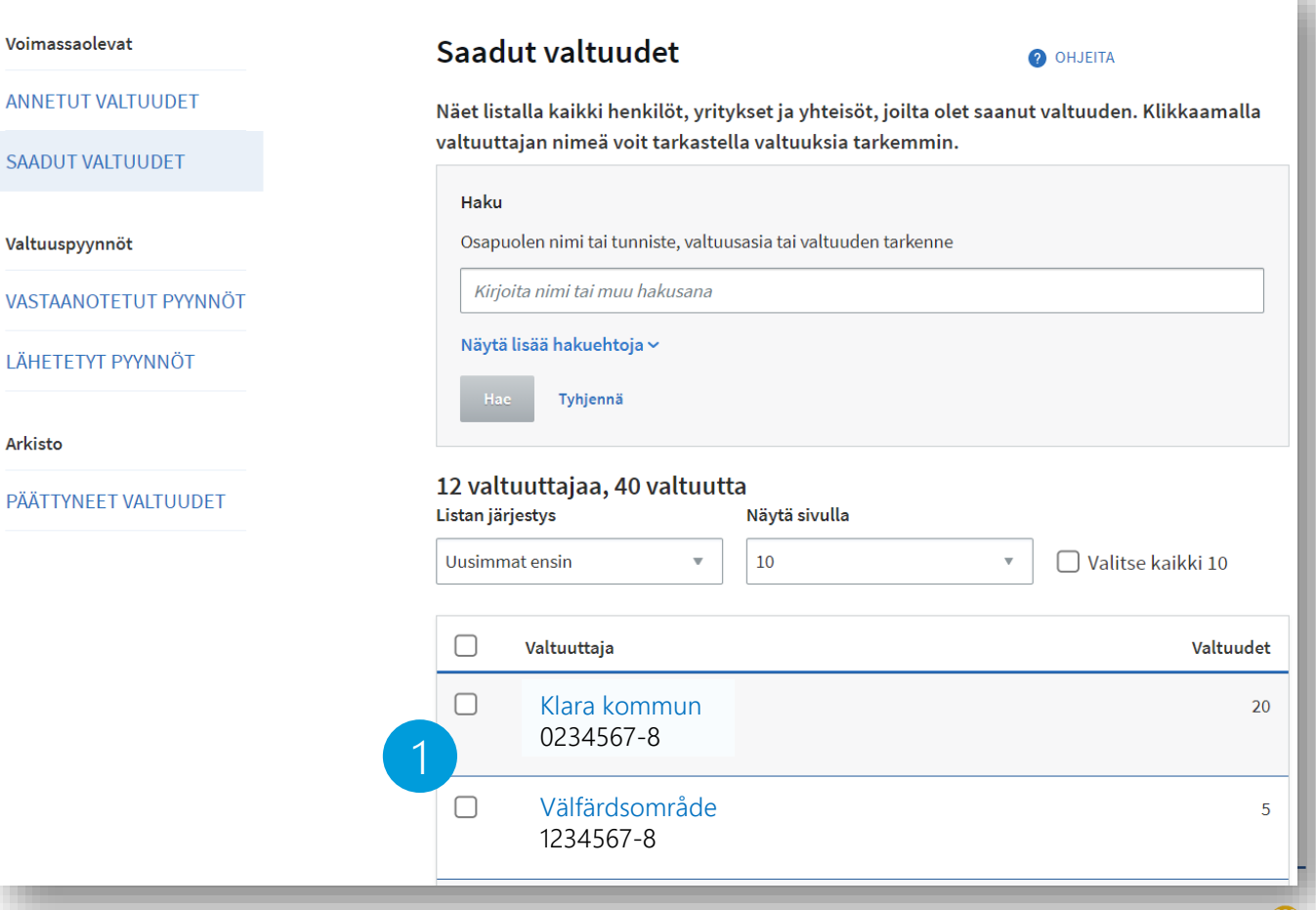

**Kela Fpa** 

## Om den kommun eller det välfärdsområde där du jobbar inte finns i listan

- Ta på din arbetsplats reda på om fullmaktsrätt har registrerats för någon i välfärdsområdet eller kommunen och om den personen har rätt att i tjänsten Fullmakter på Suomi.fi ge de fullmakter som behövs för att man ska kunna använda Kelmu.
- Om en sådan person inte finns eller om hen saknar de fullmaktsrättigheter som behövs måste man ansöka om fullmaktsrätt hos Myndigheten för [digitalisering och befolkningsdata. Fullmakt med](https://www.suomi.fi/fullmakter/fullmakt-med-ansokan) ansökan (Suomi.fi).
- Om fullmaktsrättigheter har registrerats för fullmaktsgivaren kan hen ge ärendefullmakt till en anställd. Fullmakten börjar gälla omedelbart.

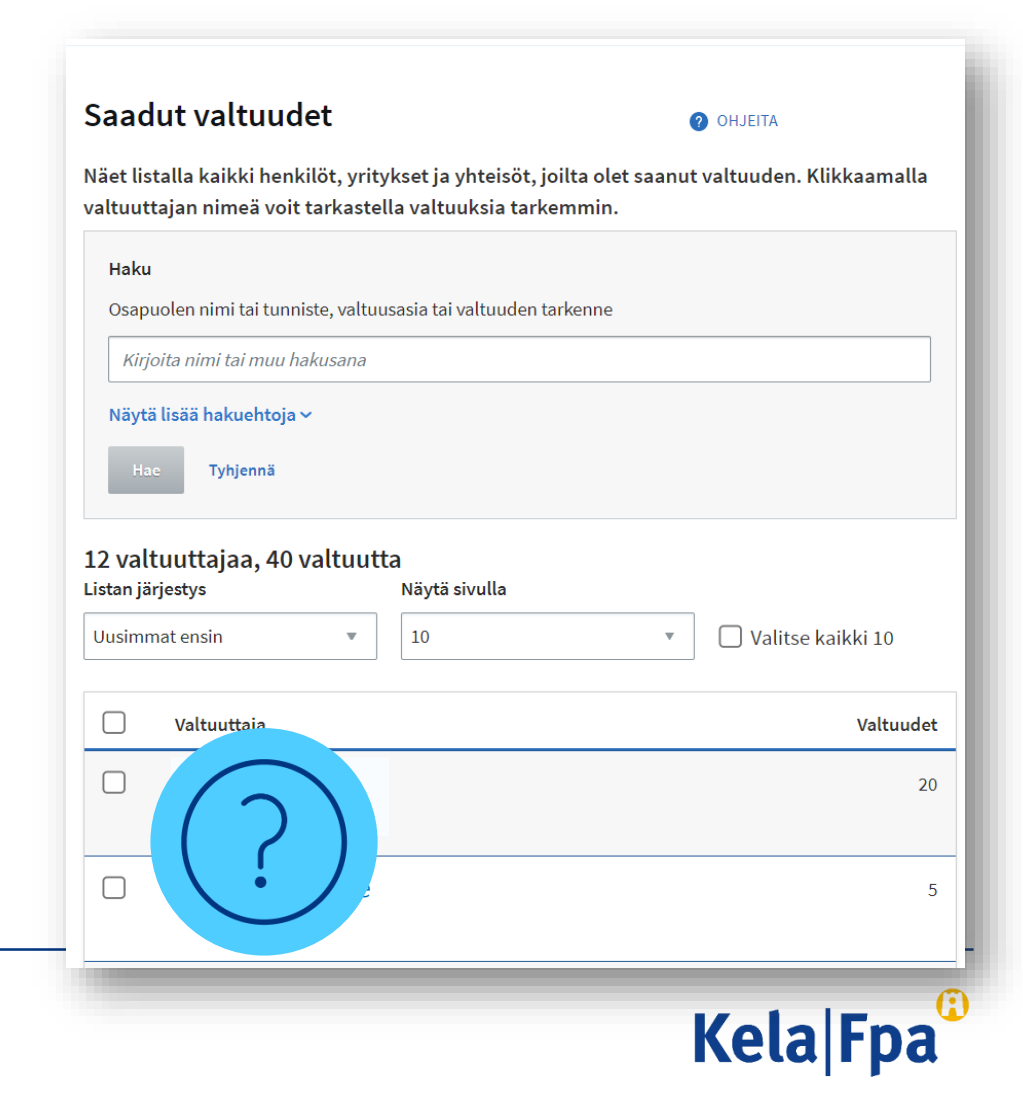

#### Om en annan kommun som du sköter ärende för inte finns i listan

- Om en annan kommun har befullmäktigat din kommun att sköta t.ex. uppgifter som gäller integration eller sysselsättning men du inte har fått den fullmakt som behövs, visas inte kommunen i listan.
- Ta på din arbetsplats reda på om det för någon person har registrerats representantens fullmaktsrätt, med vilken hen kan ge anställda på din arbetsplats de fullmaktsärenden som behövs för användning av Kelmu.
- Om en sådan person inte finns eller om hen saknar de fullmaktsrättigheter som behövs måste man ansöka om rättigheterna hos Myndigheten för digitalisering och befolkningsdata. Fullmakt med ansökan (Suomi.fi).
- Om en sådan person finns ska den som fått representantens fullmaktsrätt kontrollera om den andra kommunen har gett ärendefullmakt för rätt fullmaktsärende:
	- Om fullmakt har erhållits kan den person som fått representantens fullmaktsrätt ge en representationsfullmakt till en anställd vid den egna organisationen. Fullmakten börjar gälla omedelbart.
	- Om fullmakt inte har erhållits ska den kommun eller det välfärdsområde som behöver fullmakten kontakta den befullmäktigande kommunen och begära en fullmakt av kommunen och vid behov också hjälpa kommunen med ansökan om fullmakt.

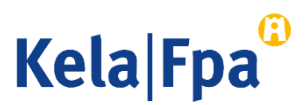

#### Kontrollera fullmaktsärende och typ av fullmakt (välfärdsområde)

- I det här exemplet arbetar du hos ett välfärdsområde och sköter ärenden endast för invånarna i välfärdsområdet.
- Den som har registrerats som en person med fullmaktsrätt i välfärdsområdet har gett dig den fullmakt som du behöver för att kunna använda Kelmu.
- 1. Fullmaktstypen Ärendefullmakt innebär att du har fått fullmakten direkt från välfärdsområdet.
- 2. Beroende på vad som ingår i dina arbetsuppgifter kan det behövas 1–5 fullmaktsärenden för att du ska kunna använda Kelmu.

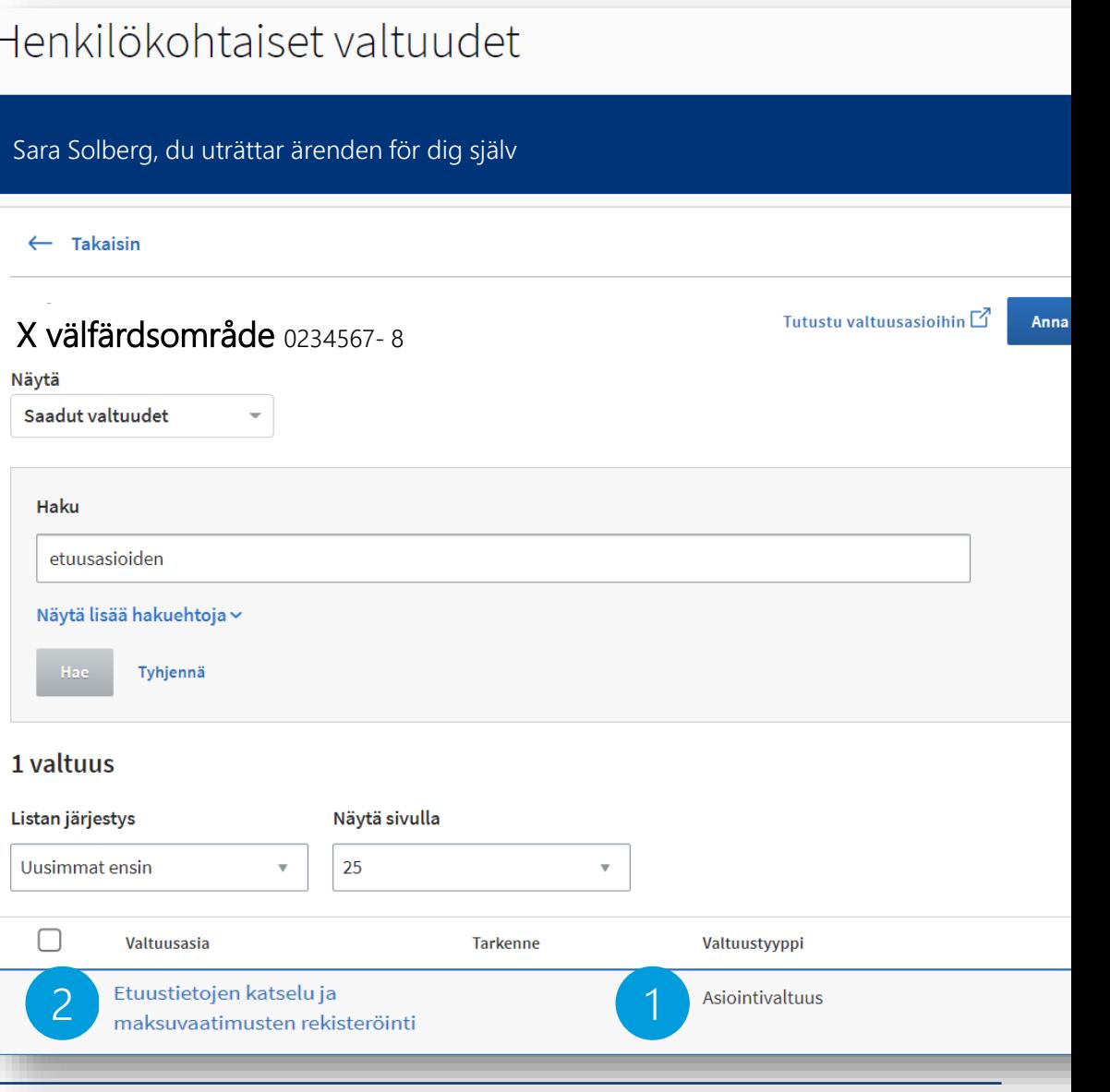

**Kela Fpa** 

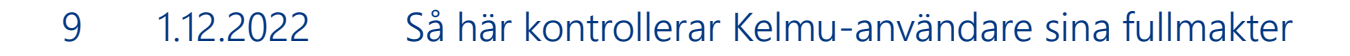

#### Kontrollera typ av fullmakt och fullmaktsärende (annan kommun)

- I det här exemplet arbetar du hos en kommun och sköter ärenden för invånare i en annan kommun.
- En person i kommunen för vilken fullmaktsrätt har registrerats har gett dig den fullmakt som behövs för att använda Kelmu.
- 1. Fullmaktstypen Representationsfullmakt innebär att en annan kommun först har befullmäktigat den kommun där du arbetar, och denna kommun har i sin tur gett dig en fullmakt.
- 2. Beroende på vad som ingår i dina arbetsuppgifter kan det behövas 1–5 fullmaktsärenden för att använda Kelmu.

#### Henkilökohtaiset valtuudet

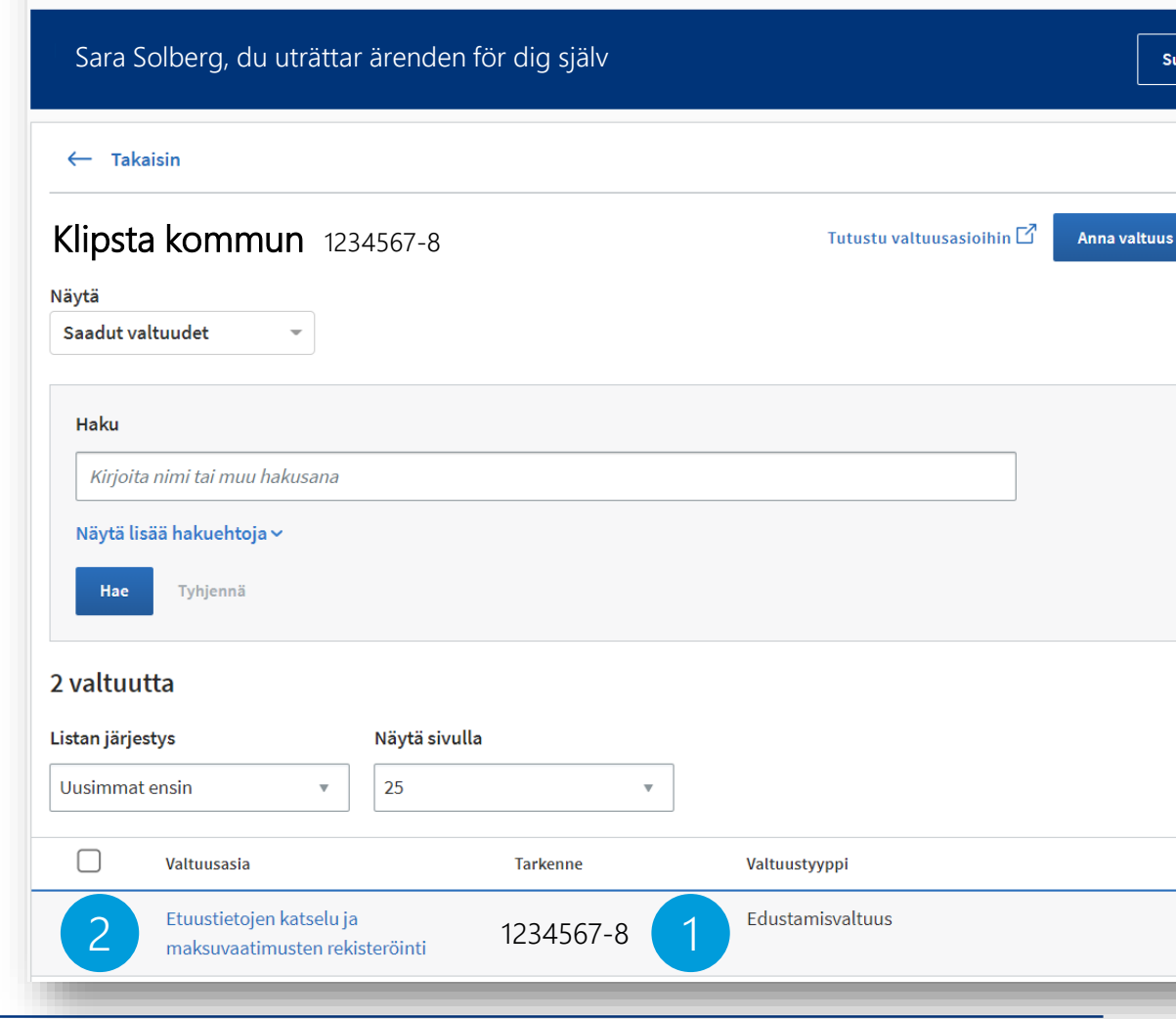

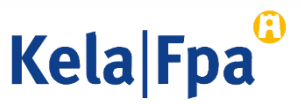

#### Problemsituationer

- Om du stöter på problem när du använder Kelmu kan det bero på att du inte har de fullmakter som behövs. Utred först frågan om fullmakter på din egen arbetsplats (s. 8).
- Om fullmakterna är i sin ordning men det ändå inte går att använda Kelmu ska du kontakta FPA:s IT-kundsupport.
- [Läs mer: Problemsituationer i e-tjänsterna för](https://www.kela.fi/etjanst-samarbetspartner-problemsituationer)  samarbetspartner (fpa.fi)

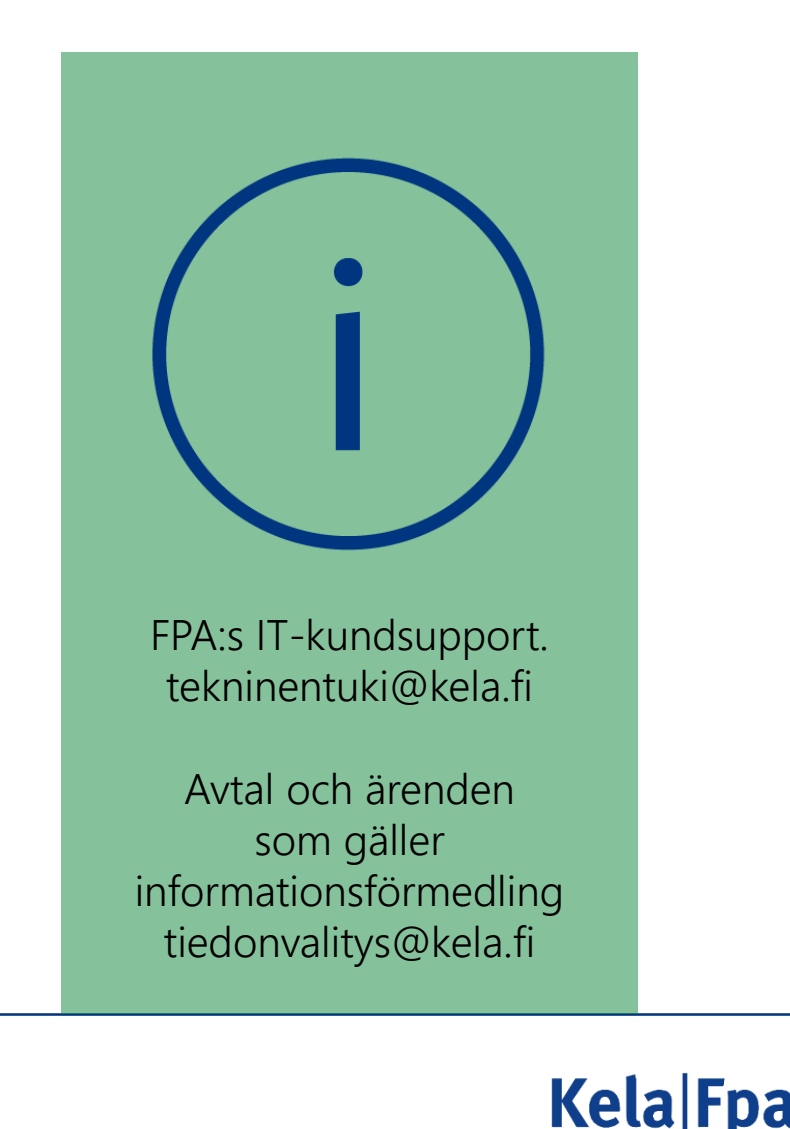

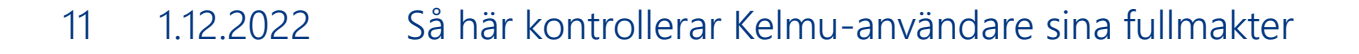

# Ytterligare information och anvisningar

- Webbplatsen fpa.fi
	- [Så här loggar du in i e-tjänsterna för samarbetspartner \(fpa.fi\)](https://www.kela.fi/etjanst-samarbetspartner-inloggning-och-fullmakter)
	- [Ärendefullmakter för samarbetspartner \(fpa.fi\)](https://www.kela.fi/etjanst-samarbetspartner-arendefullmakter)
- Kundservice
	- [Kontaktuppgifter för samarbetspartner](https://www.fpa.fi/kontakta-oss-samarbetspartners)
- Suomi.fi
	- [Fullmakter \(suomi.fi\)](https://www.suomi.fi/fullmakter)
	- Anvisningar och stöd [Information om fullmakter \(suomi.fi\)](https://www.suomi.fi/anvisningar-och-stod/information-om-fullmakter)
	- [Fullmakt med ansökan \(suomi.fi\)](https://www.suomi.fi/fullmakter/fullmakt-med-ansokan)

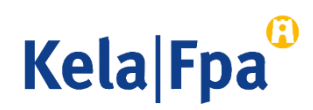

# Tack!

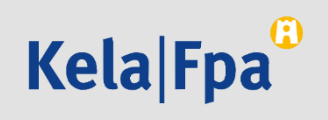